## **Išankstinė paciento registracija**

Detalus susijusių funkcijų aprašymas pasiekiamas:

https://www.esveikata.lt/bylos/dokumentai/IPR%20IS%20instrukcija%20registratoriams\_specialistams\_v4.pdf

Sąlyga – turi būti sugeneruoti vizitų laikai "COVID skiepai" paslaugai.

Pasirinkus "Išankstinė registracija pas gydytoją", iš paslaugų sąrašo pasirenkama Paslauga "COVID skiepai" (1). Paspaudus "Ieškoti" (2), pateikiamas registracijai galimų laikų sąrašas. Tinkamas laikas pasirenkamas paspaudus "Registruoti" (3):

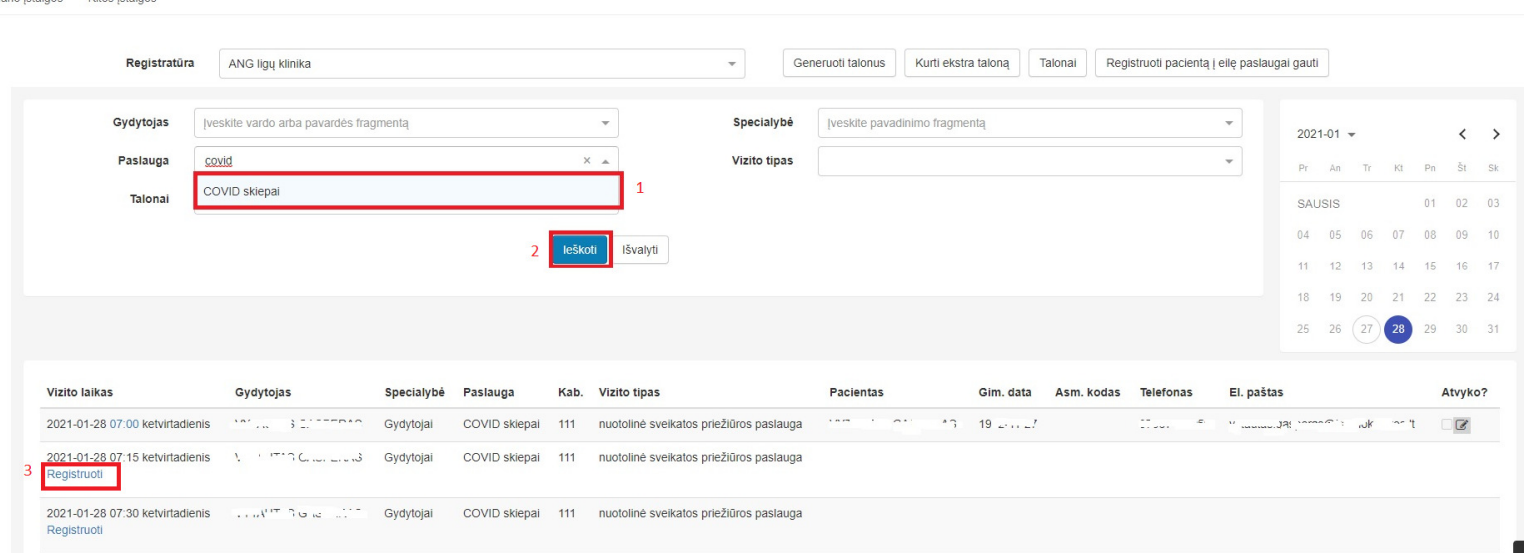

Užpildomi privalomais pažymėti laukai – randamas ir pasirenkamas pacientas (1), įvedama informaciją į lauką "Paciento nusiskundimas" (2), spaudžiama "Užregistruoti" (3):

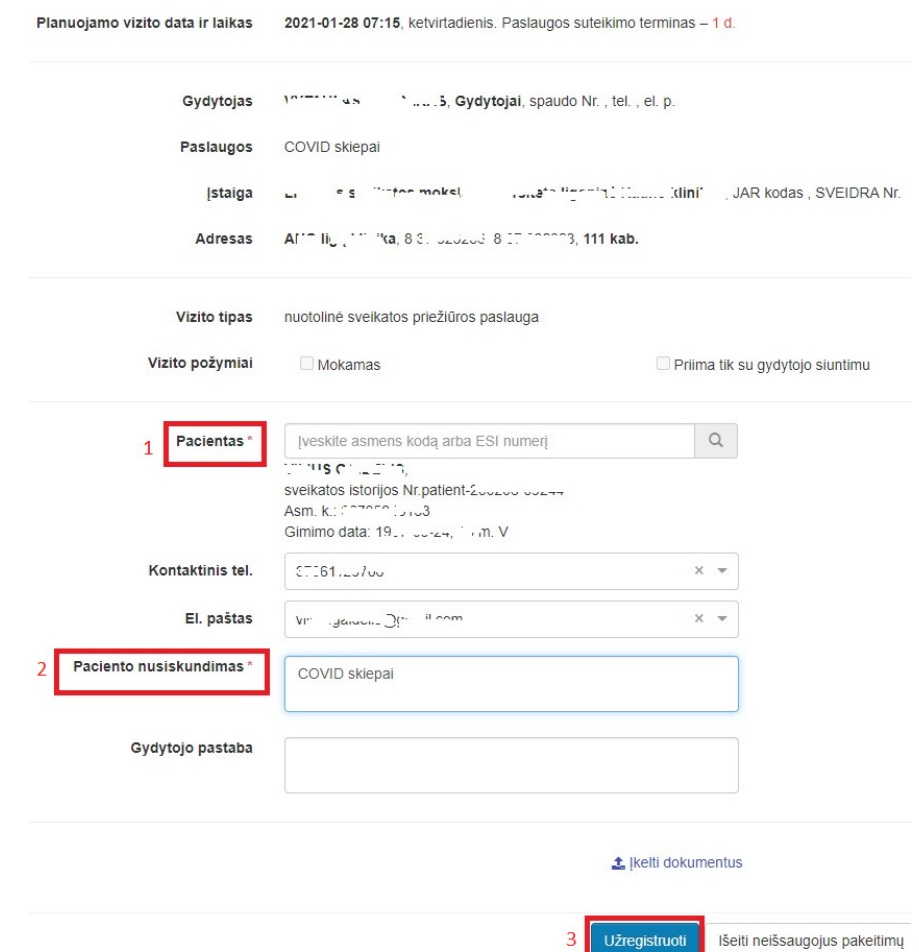

Sėkmingos registracijos atveju pateikiamas pranešimas "Pacientas užregistruotas sėkmingai".

## **Atlikimo fakto registravimas (SPĮ specialisto vykdoma funkcija)**

Pacientui atvykus paslaugai gauti, iš meniu "Išankstinė registracija" pasirenkama "Covid-19 registracijos":

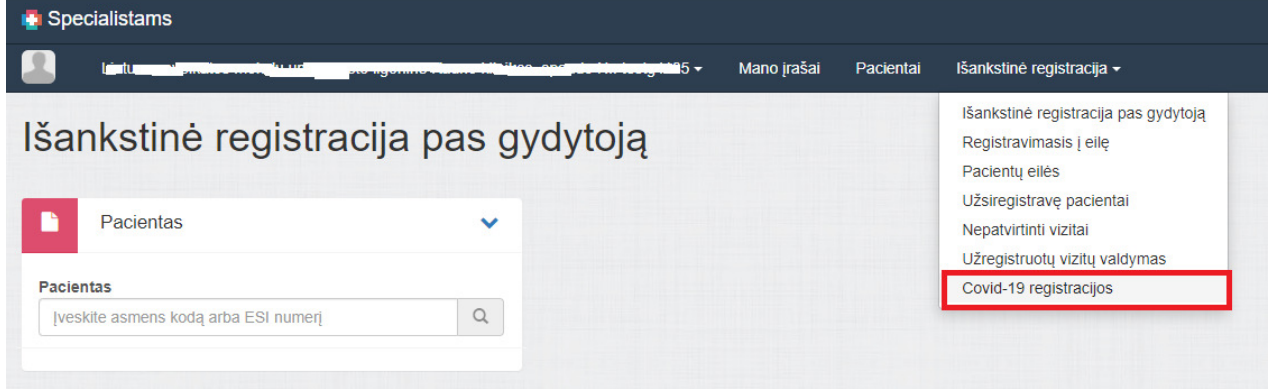

Pacientų registracijų sąrašas formuojamas pasirinkus dieną (1), Darbo vietą (2) ir paspaudus "Ieškoti" (3). Pasirinkamas reikiamas vizito laikas (4):

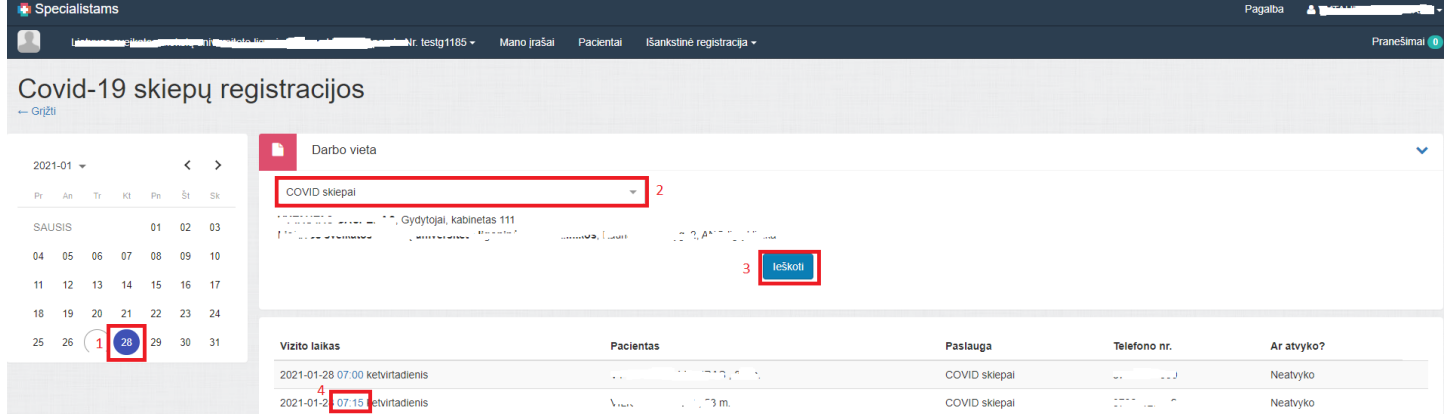

Atverčiama paciento išankstinės registracijos kortelė. Ji papildoma Covid 19 vakcinos (1) ir Dozės (2) reikšmėmis, pateikiamomis atitinkamuose klasifikatoriuose:

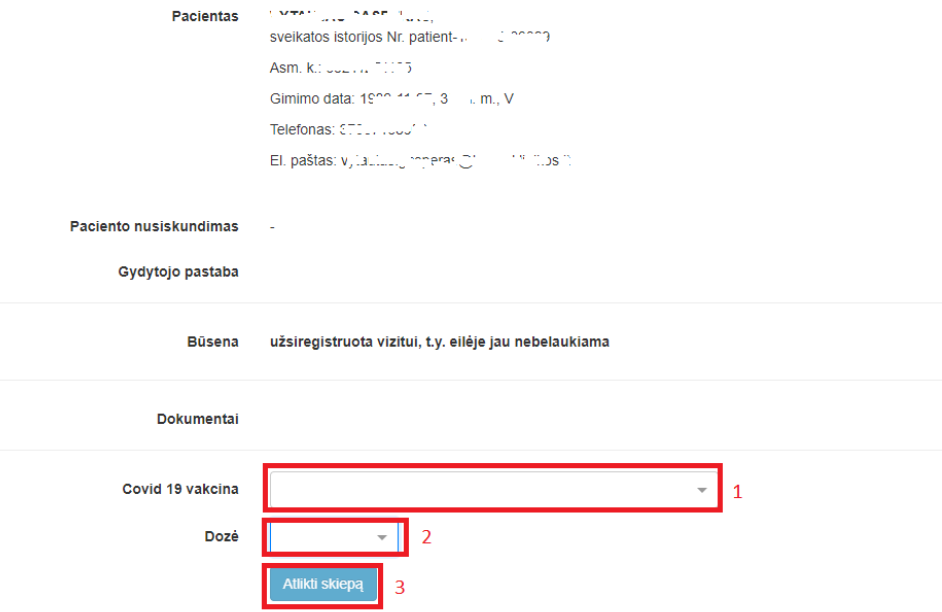

Paspaudus "Atlikti skiepą" (3) yra automatiškai sugeneruojamas E025 dokumentas (Ambulatorinio apsilankymo aprašymas), vykdomas automatinis nukreipimas į užpildytą vakcinacijos įrašą (elektroninis medicininis dokumentas E063) e.sveikata specialisto portale.

Tolimesnis E063 dokumento tvarkymas vykdomas e.sveikata portale – pasirenkamas dokumento pasirašymo būdas ir dokumentas pasirašomas.

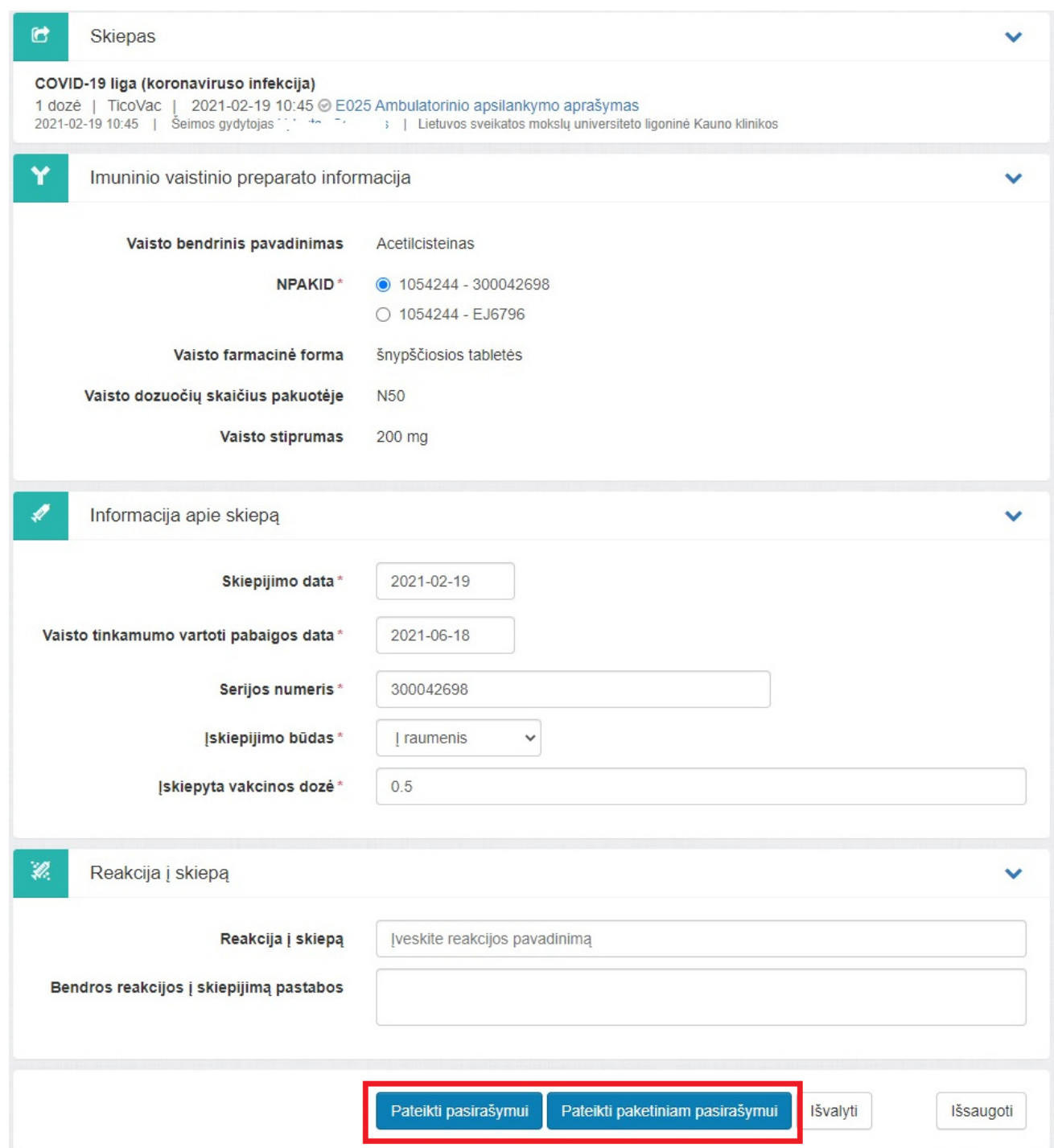